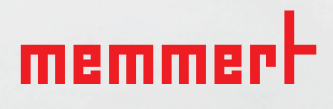

# AtmoCONTROL FDA EDITION

IQ DOCUMENTATION OQ DOCUMENTATION

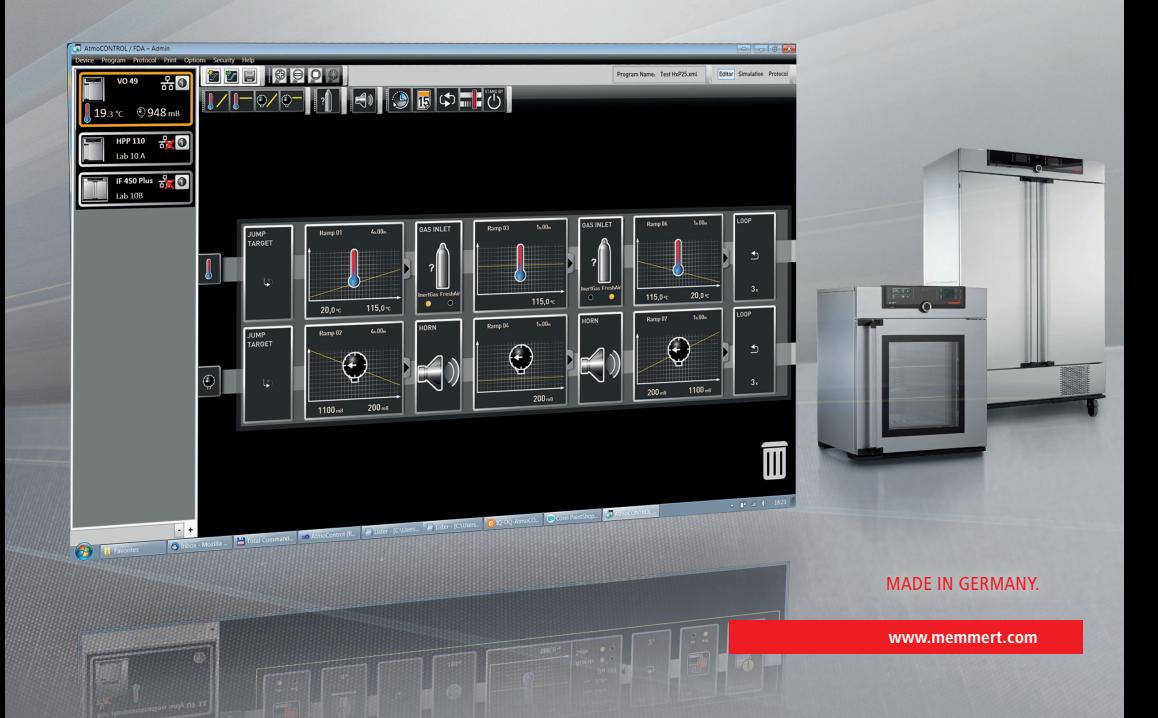

## Manufacturer and customer service

Memmert GmbH + Co. KG Willi-Memmert-Straße 90–96 D-91186 Büchenbach Deutschland/Germany

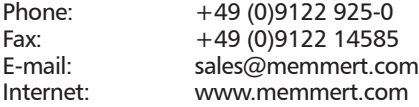

#### Customer service:

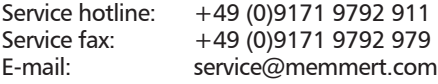

© 2019 MEMMERT GmbH + Co. KG D39051 | Date 12/2019 | v2.9 We reserve the right to make changes

## Contents

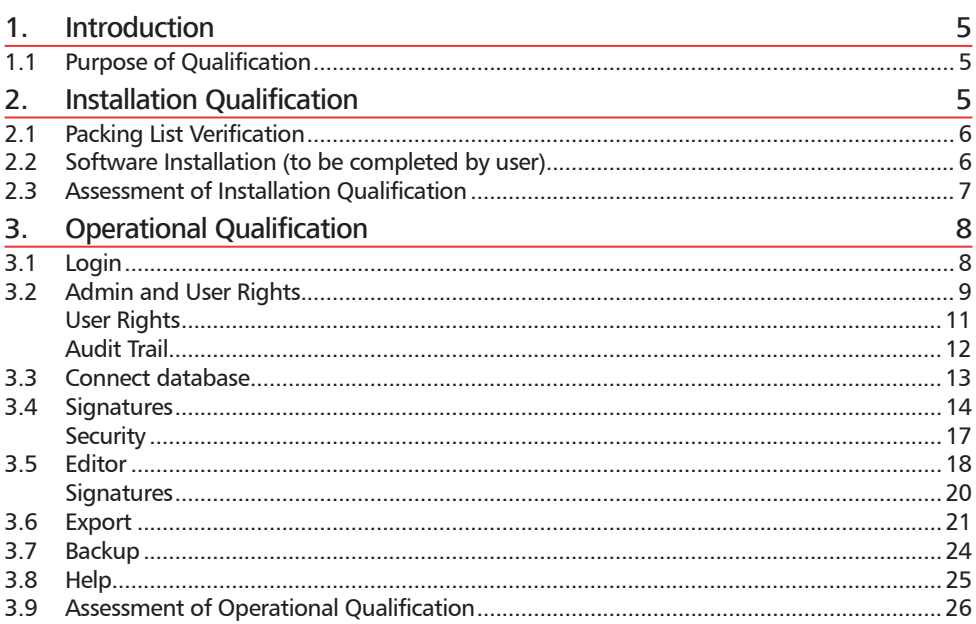

#### **AtmoCONTROL FDA Edition – IQ-OQ-Documentation**

Please follow the instructions below and fill out each gap in order to perform the installation qualification as well as the operational qualification.

### Examination object (to be completed by user)

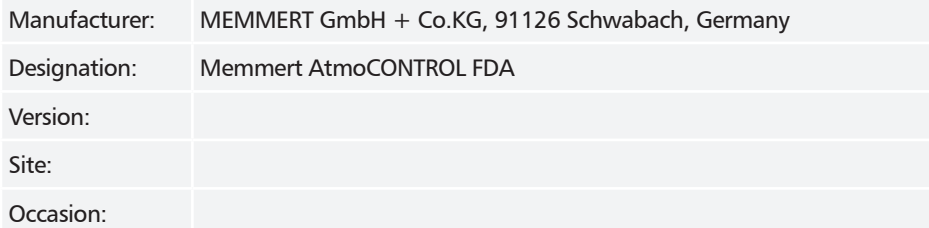

## Inspection Personnel (to be completed by user)

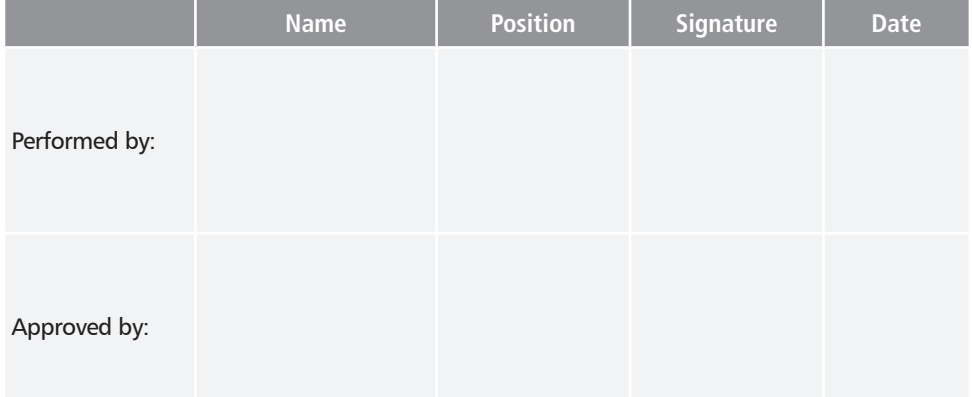

Memmert recommends that the IQ/OQ protocols are performed in total when AtmoCONTROL FDA is initially installed. Installation Qualification should be performed as well when the software is upgraded and when the computer that runs AtmoCONTROL FDA is changed or modified. Operational qualification should also be run on a regular basis to confirm that the system is performing to specification and also when there is any doubt that the instrument is not performing to specifications.

memmer

## 1. Introduction

The task of the FDA is the protection of public health in the US and the approval of pharmaceutical products. The FDA controls the safety and efficacy of medical products for human and veterinary medicine, biological products, medical devices, food and radiation - emitting devices, that arrive in the American market. This applies to products manufactured in the US as well as imported products. FDA plays a significant role in addressing the Nation's counterterrorism capability and ensuring the security of the food supply.

The Electronic Records and Signatures Rule, known as 21 CFR Part 11, were introduced by the U.S. Food and Drug Administration (FDA) in order to define requirements for the use of electronic documents instead of paper records. The law, published in the Federal Register on March 20, 1997 and in effect since August 20, 1997, specifies the system elements, controls, and procedures that are necessary to make sure the trustworthiness of electronically stored records.

Conformity requires both procedural controls and administrative controls, such as Standard Operating Procedures (SOPs), training and administration to be put in place by the user, in addition to the technical controls and elements that the system can offer. Therefore, no product alone can fully meet the regulatory requirements. However, products with unified functions that support 21 CFR Part 11 requirements can significantly ease the task of achieving and maintaining full conformity with the law.

## 1.1 Purpose of Qualification

Qualification of instruments or software is a formal process of documenting that an instrument or software is fit for its intended use and that is kept maintained and calibrated.

 $IQ$ : The purpose of this qualification is to examine that the product designated as "examination object" is complete and is essentially ready for operation.

It also documents that all important specifications and parameters described by the manufacturer, as well as its safety requirements, are fulfilled.

OQ: The purpose of this qualification is to ensure the function of the product designated as "examination objects" and that it is ready for operation.

The following functions are tested:

- ► Security functions (according to FDA Titel 21 CFR Part 11)
- ► Control functions relevant for quality and/or process

## 2. Installation Qualification

Installation Qualification (IQ) demonstrates that the AtmoCONTROL FDA software is properly installed. Installation Qualification tests should be performed at the following times:

- ► When the system is installed
- $\blacktriangleright$  Every time the software is upgraded
- $\blacktriangleright$  Any time the associated computer is changed or modified
- ► Prior to running OQ tests

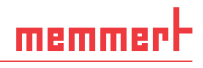

### 2.1 Packing List Verification

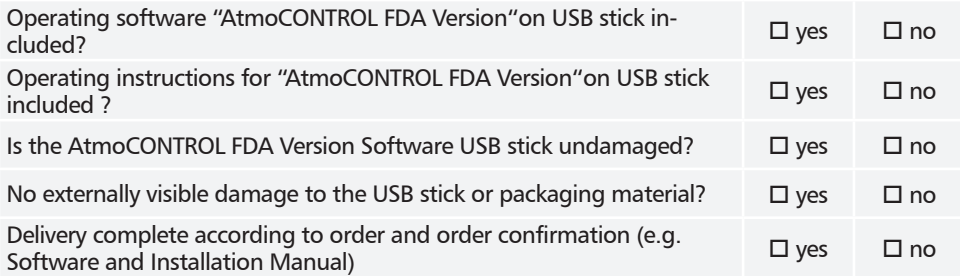

The answer to all questions must be "yes" in order to move on to the next qualification stage, otherwise rectify the fault!

## 2.2 Software Installation (to be completed by user)

Are the following requirements fulfilled?

- ► Computer is running operating system Windows 7, Windows 8, Windows 10? ► Enough internal memory is available for a successful installation (at least 1GB)?  $\Box$  yes  $\Box$  no
- ► Installer has administrator rights?

For the installation process please refer to the AtmoCONTROL User Manual and follow the instructions under Section "Installing AtmoCONTROL." The manual was delivered along with the AtmoCONTROL FDA Version Software USB stick.

#### *Installation*

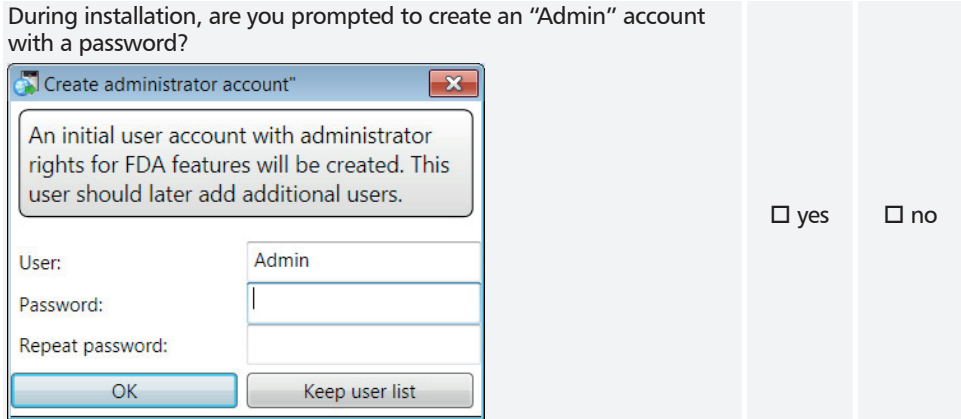

Was the software installed successfully?

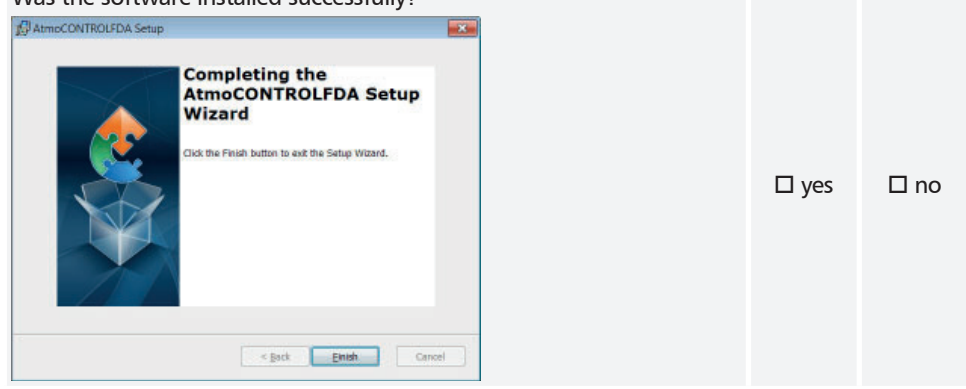

## 2.3 Assessment of Installation Qualification

The installation qualification has been passed successfully if all previous questions have been answered with yes. If not, the errors have to be fixed and the installation qualification needs to be repeated.

I hereby confirm that all previous questions have been answered with YES.

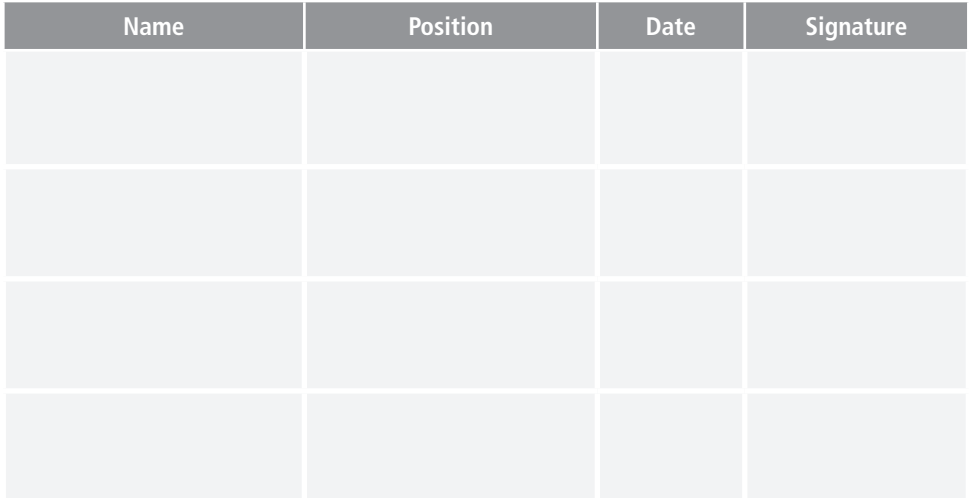

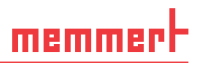

## 3. Operational Qualification

Operational Qualification (OQ) demonstrates that the AtmoCONTROL FDA software is functioning to specification. Operational Qualification tests should be performed:

- ► Once upon receipt of the instrument
- ► When the computer or software that runs the instrument is changed or modified

Software IQ tests should be performed prior to the OQ tests in order to verify that the software is installed properly.

## 3.1 Login

Start the AtmoCONTROL FDA Version by double-clicking the appropriate icon or in the start menu.

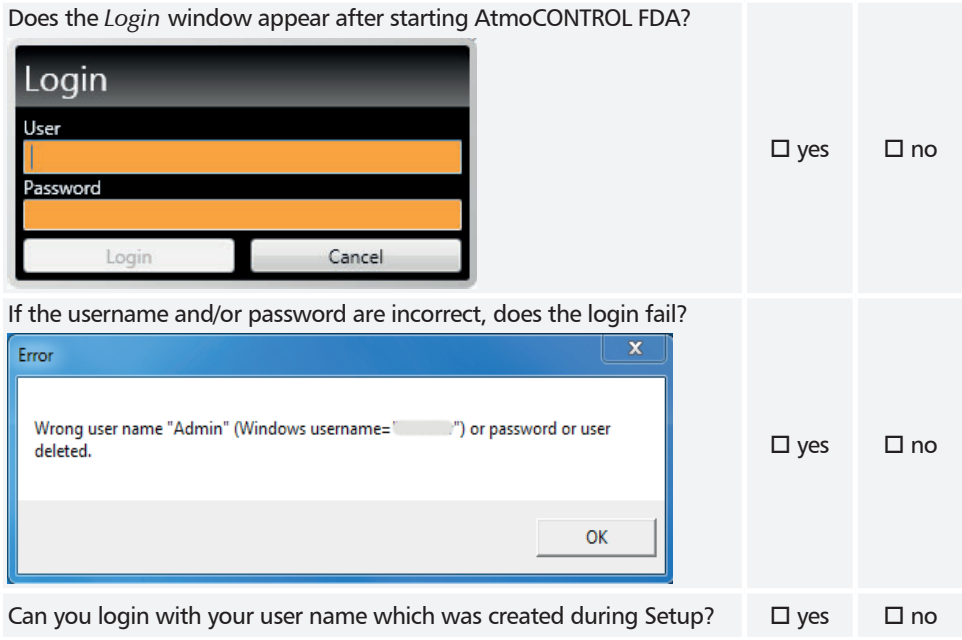

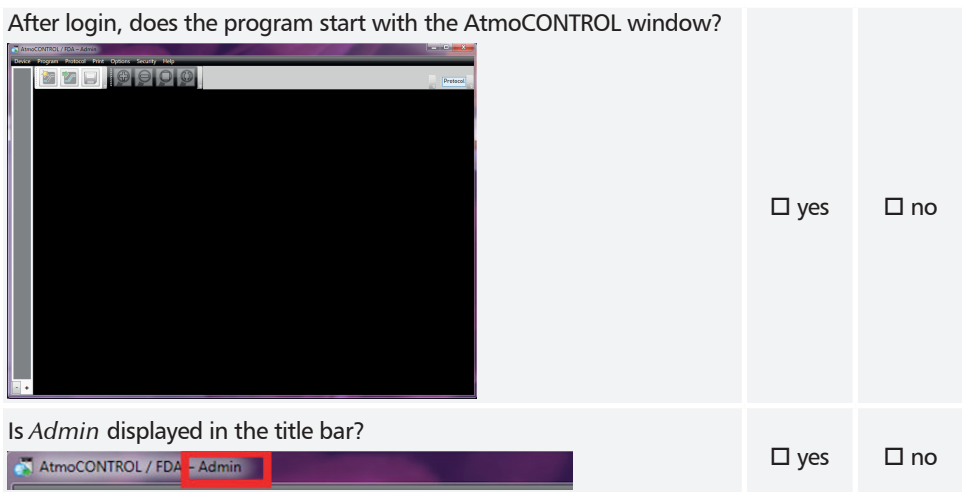

## 3.2 Admin and User Rights

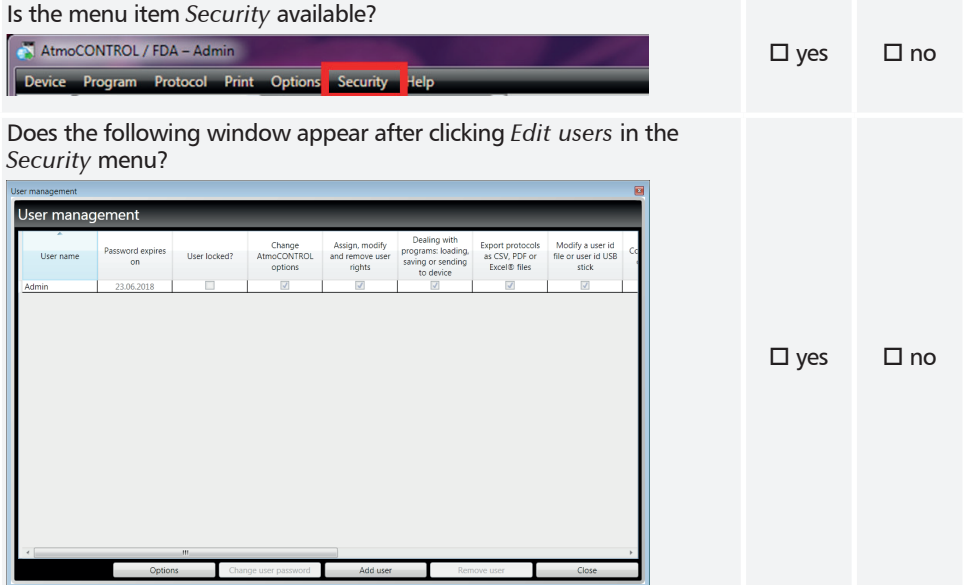

#### **AtmoCONTROL FDA Edition – IQ-OQ-Documentation**

<sub>on</sub>

User management

Admin

User management User management

Admin

User name

m

User management

Password expires

 $\alpha$ 

23.06.2018

Change user password

User name

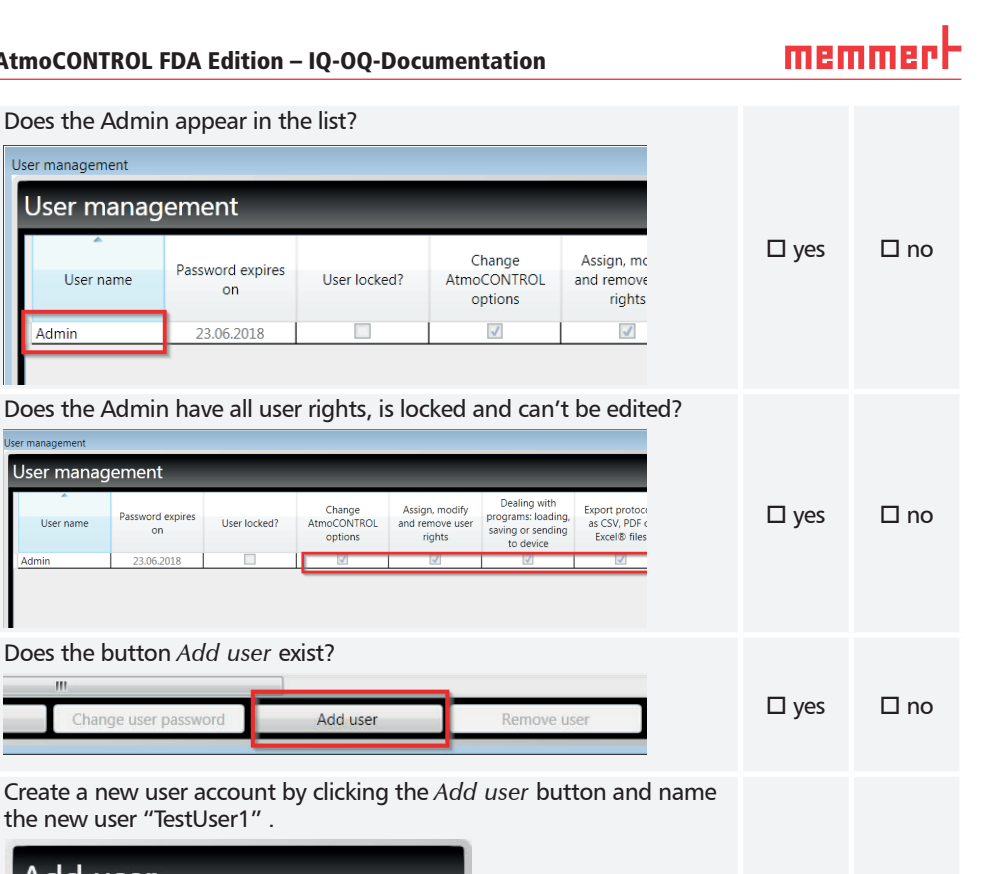

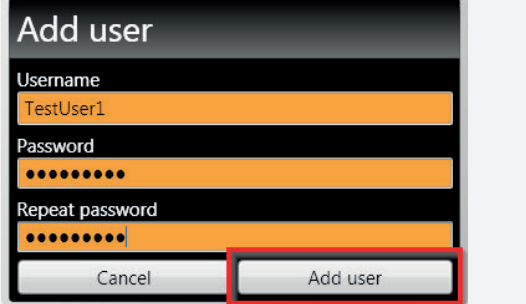

Does the new user have no user rights?

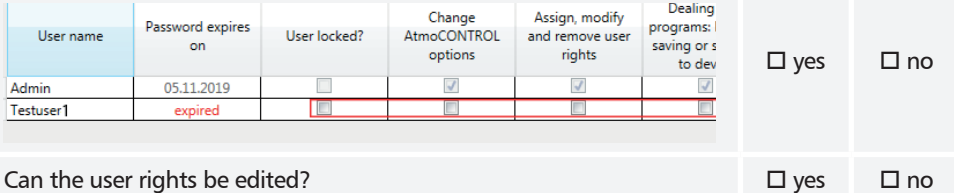

10 D39051 | Date 12/2019 | v2.9

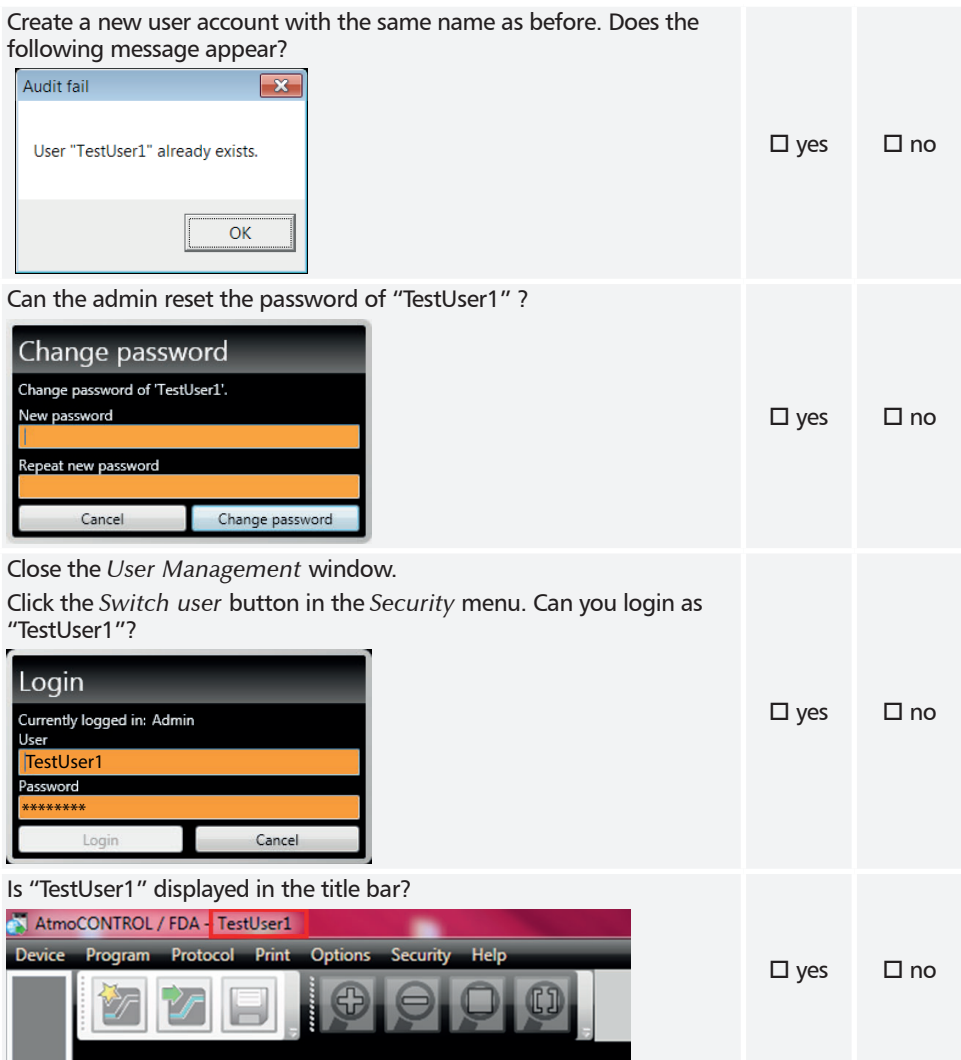

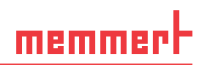

## User Rights

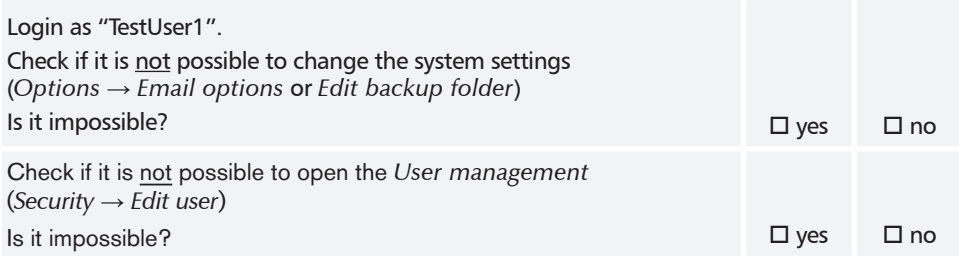

## Audit Trail

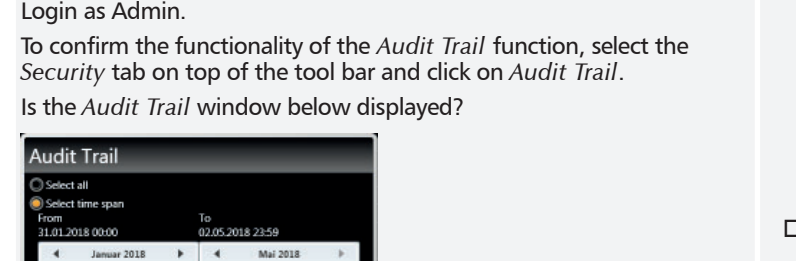

 $\exists$  yes  $\Box$  no

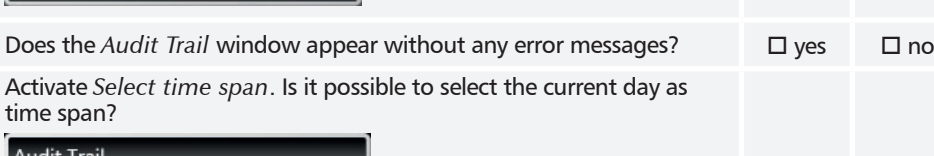

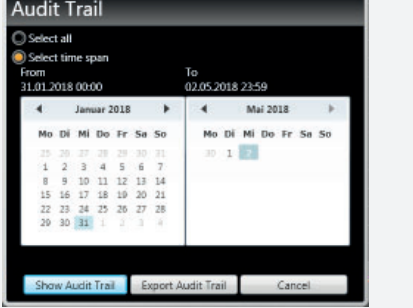

 $\blacktriangleleft$ Mo.

Show Audit Trail Export Audit Trail Cancel

 $30 - 1 - 32$ 

 $\begin{array}{cccccc} 17 & 21 & 23 & 30 & 31 \\ 3 & 4 & 5 & 6 & 7 \\ 10 & 11 & 12 & 13 & 14 \\ 17 & 18 & 19 & 20 & 21 \\ 34 & 25 & 26 & 27 & 28 \end{array}$ 

 $\begin{array}{r} 1 \\ 2 \\ 8 \\ 15 \\ 16 \\ 22 \\ 29 \\ 30 \\ \end{array}$ 

Di Mi Do Fr Se

 $\Box$  yes  $\Box$  no

Click the *Show audit trail* button. Does it open up the following browser window?

## Audit Trail AtmoCONTROL / FDA

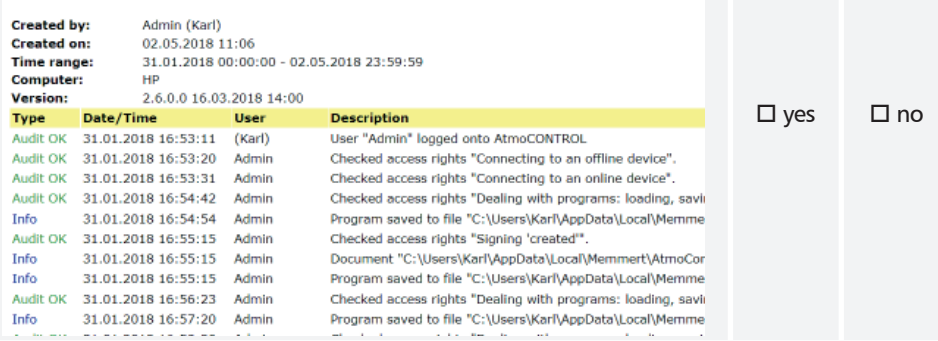

## 3.3 Connect database

To confirm the functionality of the *Connect database* function, click *Device* → *Connect offline from Database.* Does the following window appear?

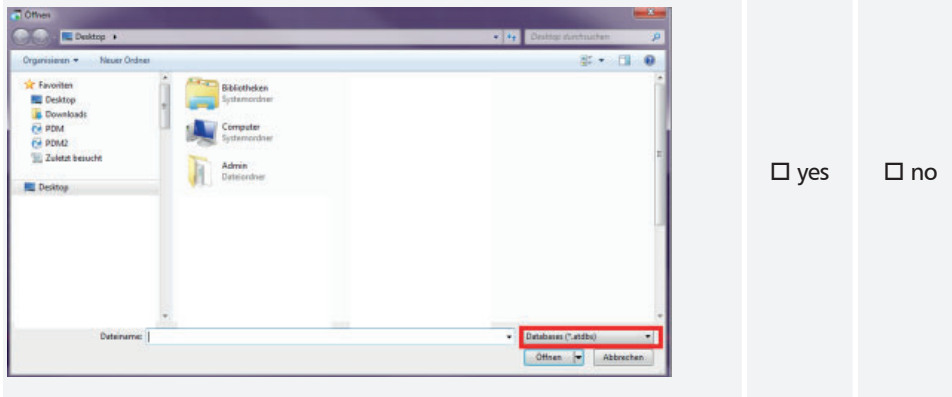

Connect demo device Y6160011 atdbx

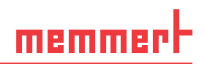

## 3.4 Signatures

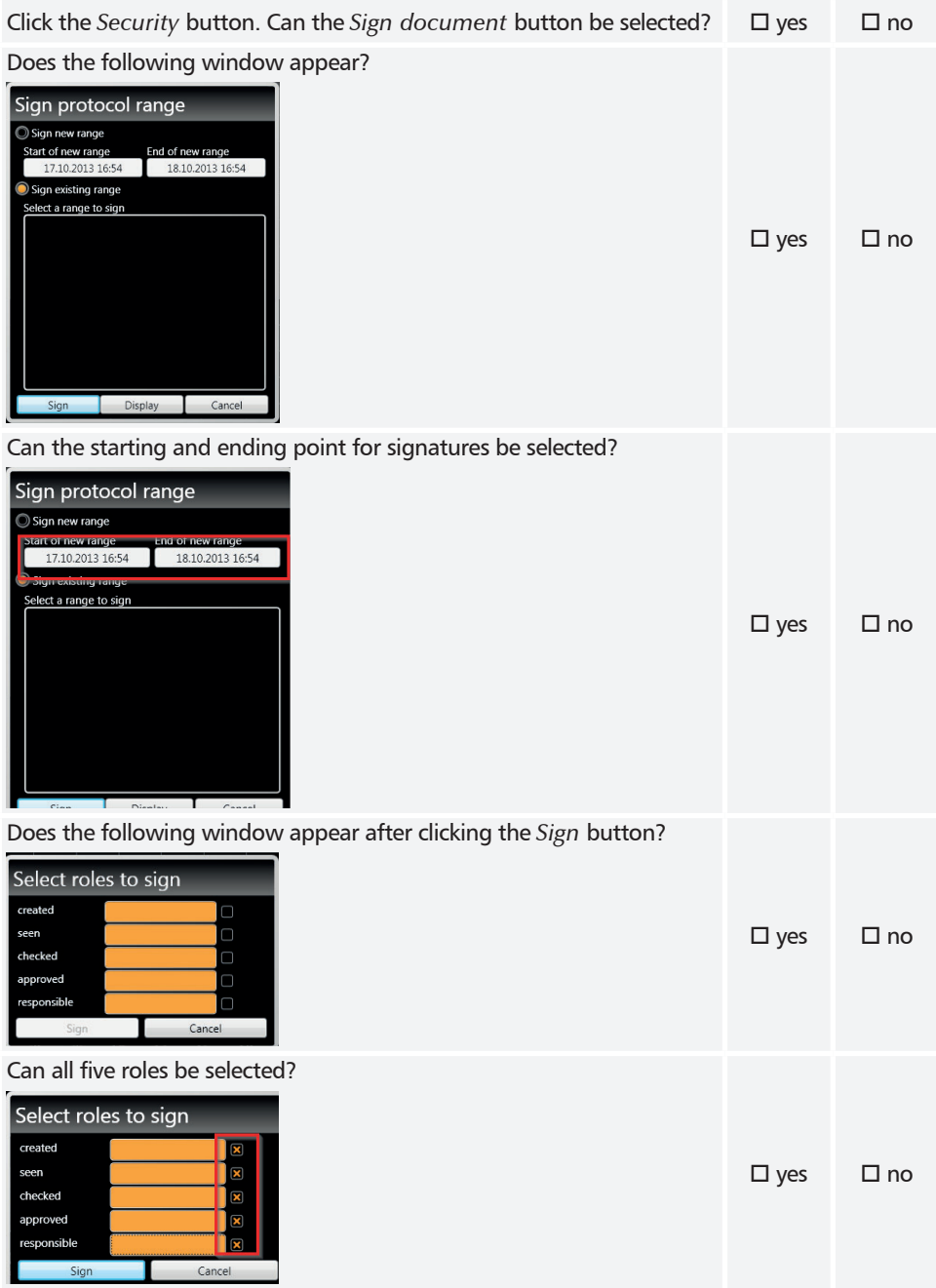

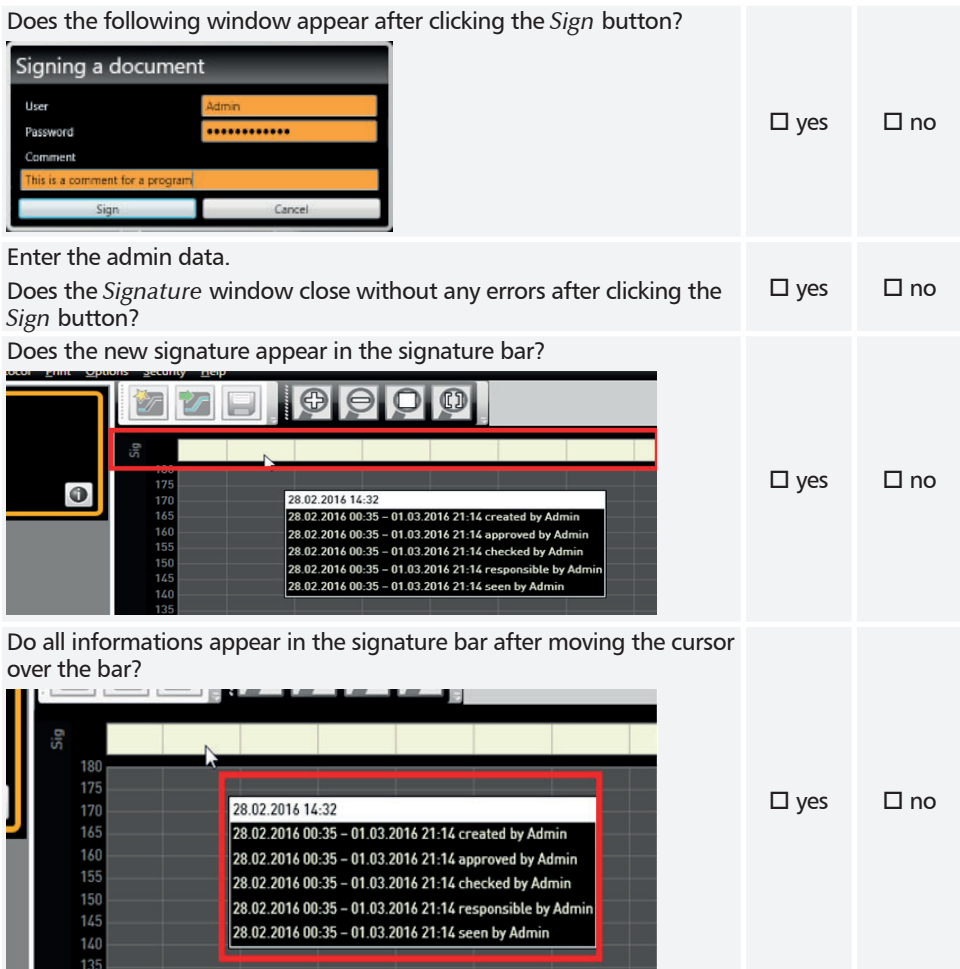

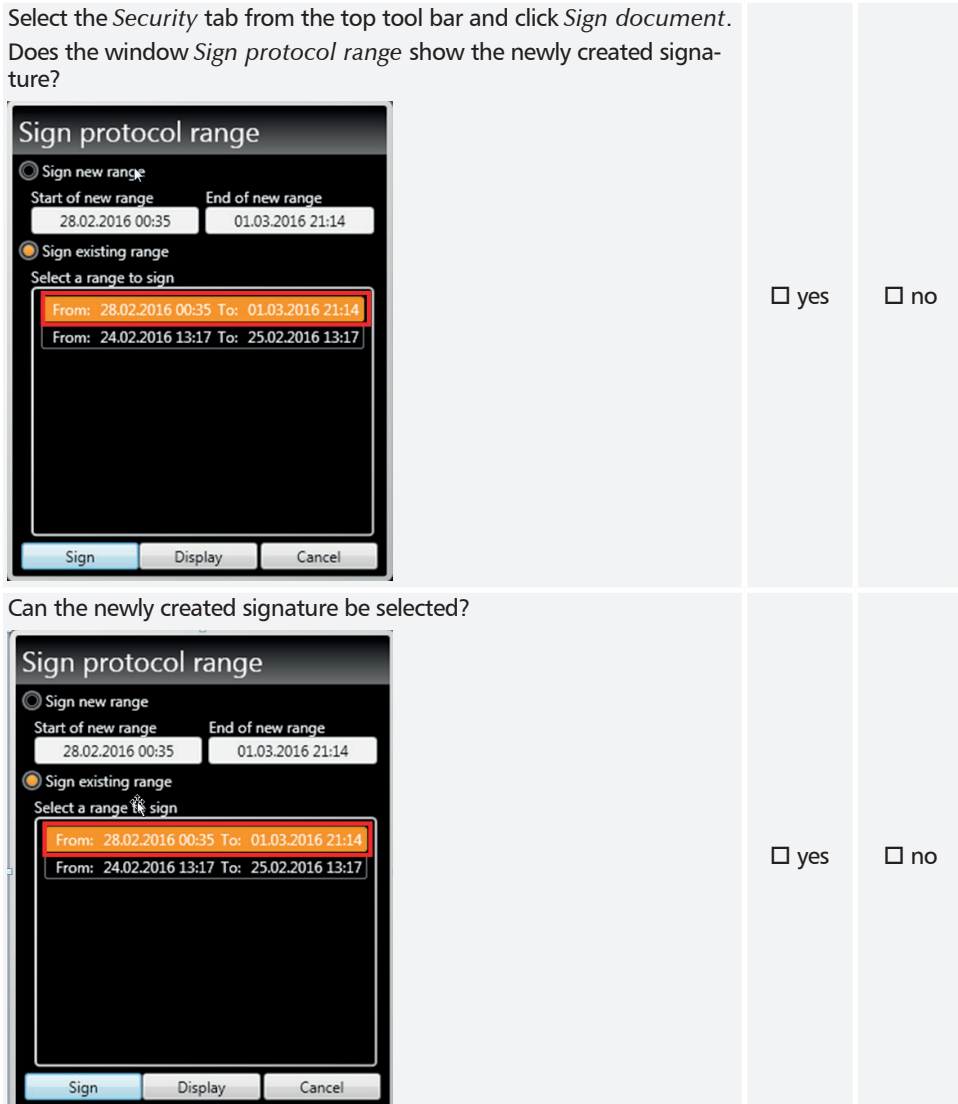

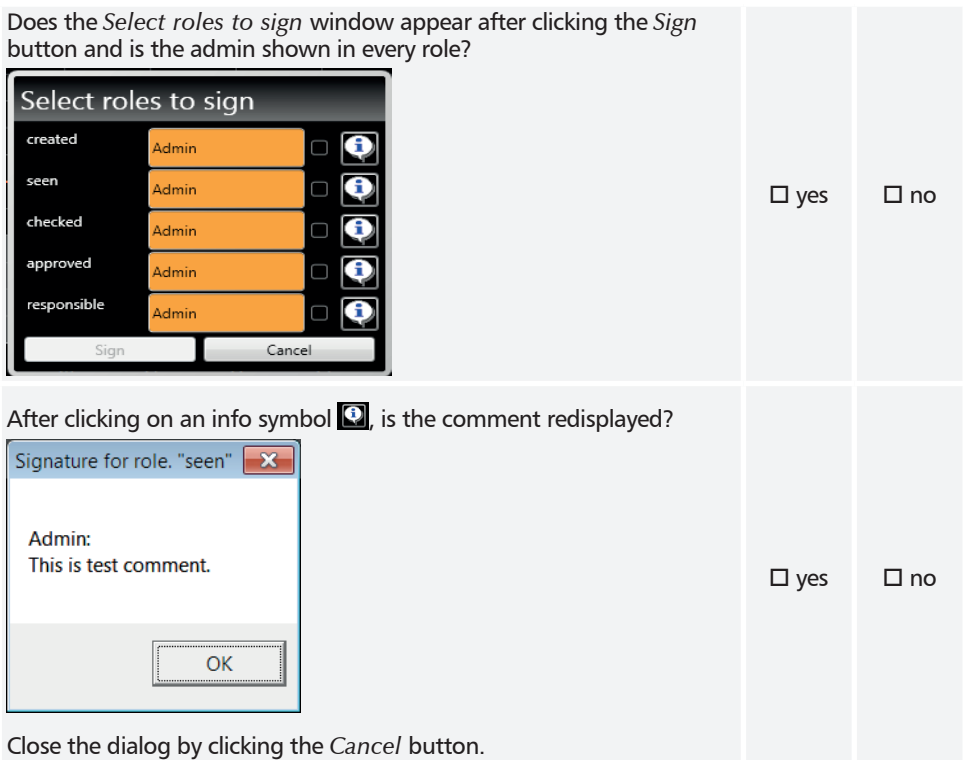

## Security

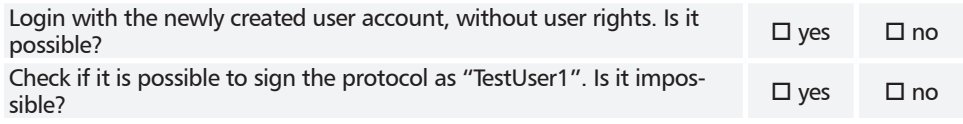

Close the dialog by clicking the *Cancel* button.

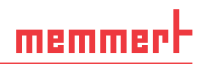

## 3.5 Editor

Login as Admin. Switch to the *Editor* view. Does AtmoCONTROL FDA show the following window?

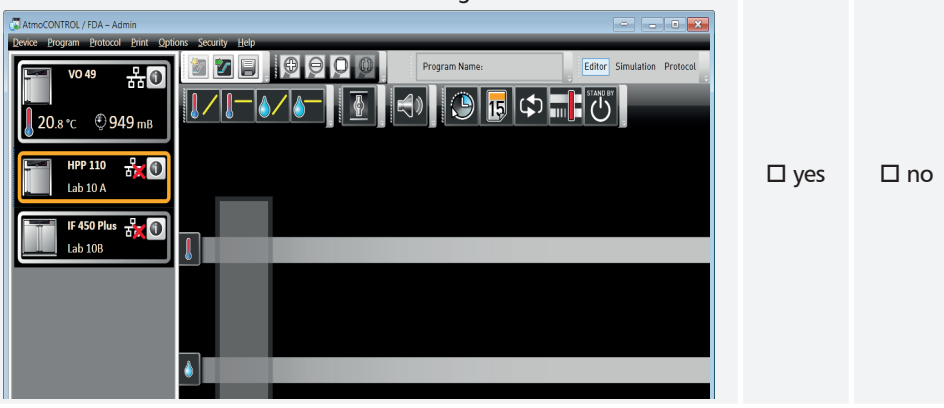

Can you create a new profile by dragging and dropping the program symbols?

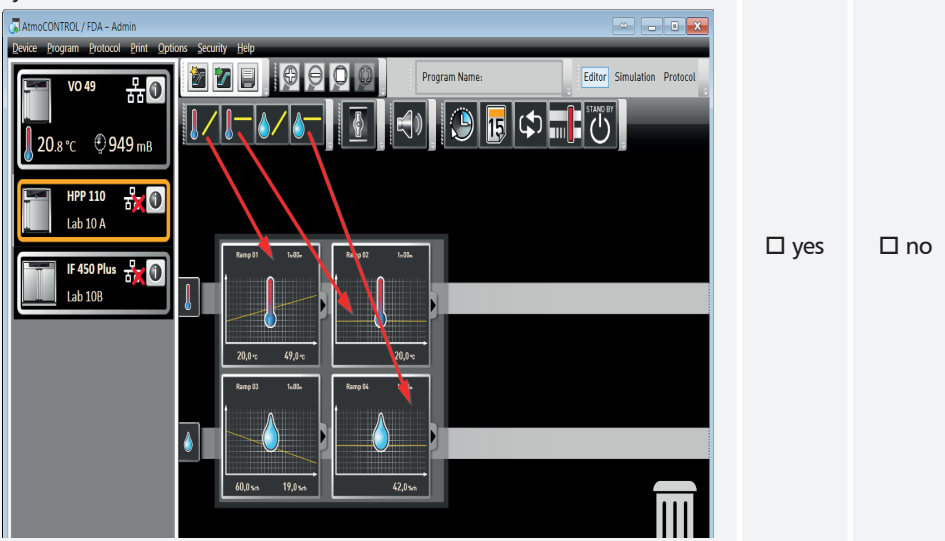

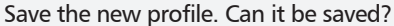

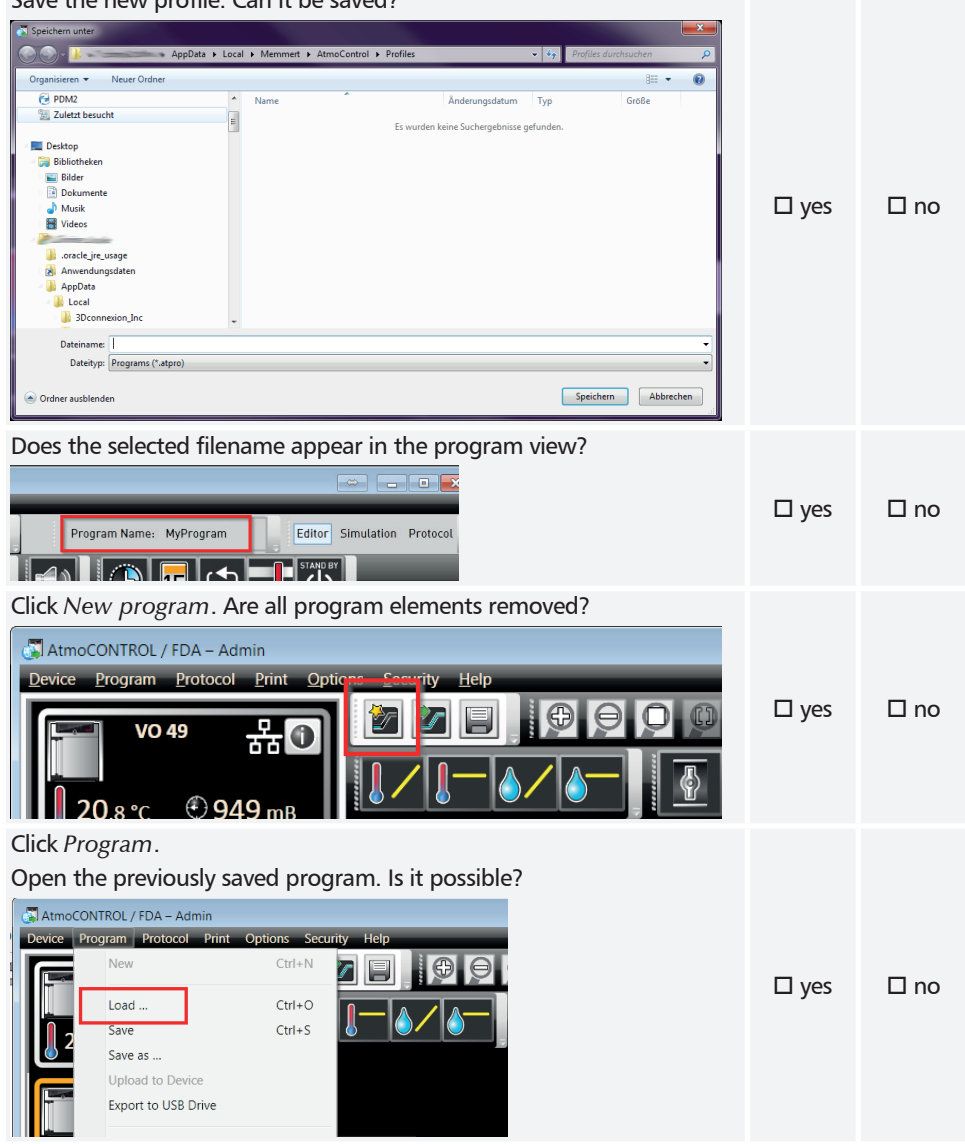

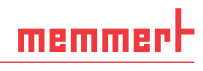

 $\square$  yes  $\square$  no

 $\square$  yes  $\square$  no

 $\square$  yes  $\square$  no

## **Signatures**

Can you select the menu item *Sign document*?

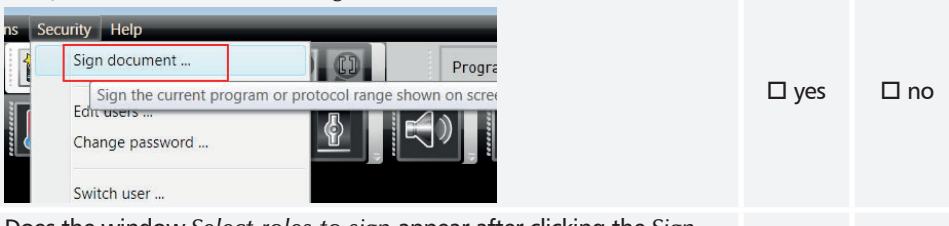

Does the window *Select roles to sign* appear after clicking the *Sign* button?

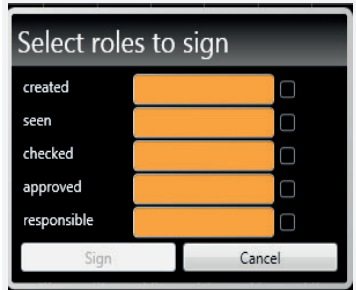

Can all five roles be selected?

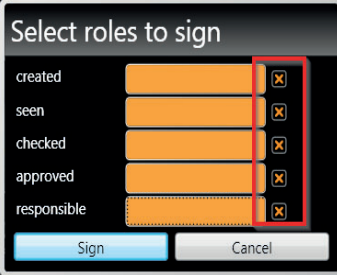

Does the following window appear after clicking the *Sign* button?

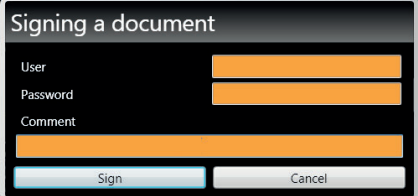

Enter the admin data. Does the *Signature* window close without any errors after clicking the *Sign* button?  $\square$  yes  $\square$  no

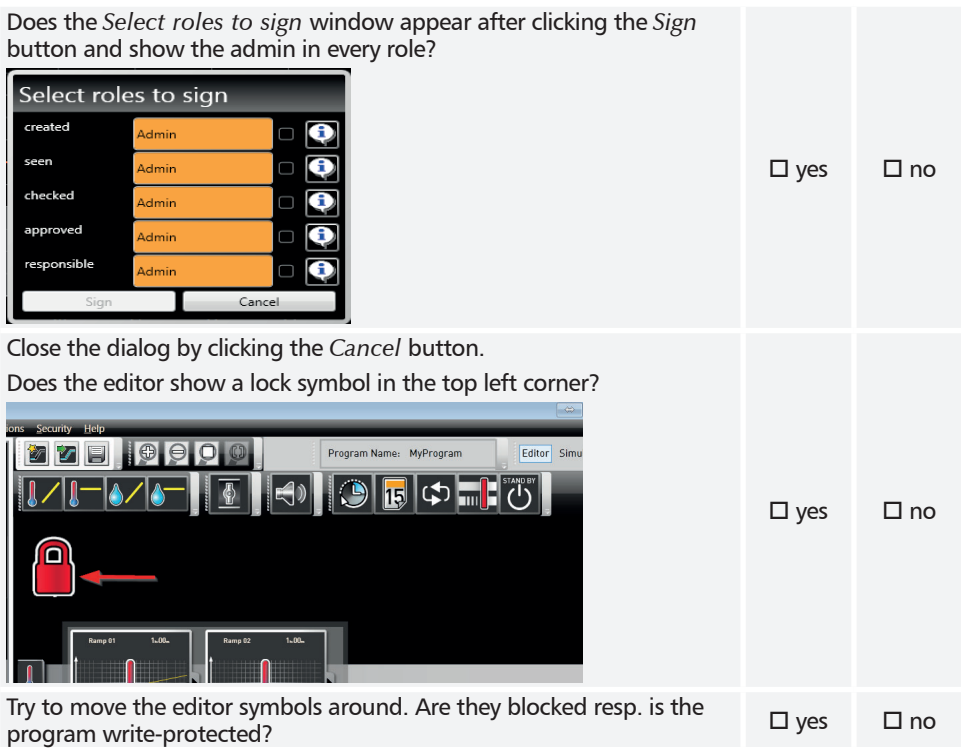

## 3.6 Export

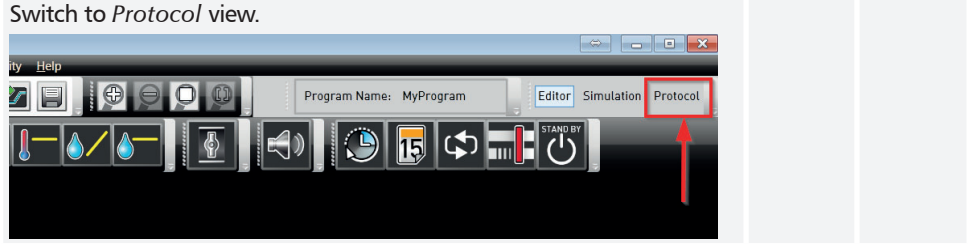

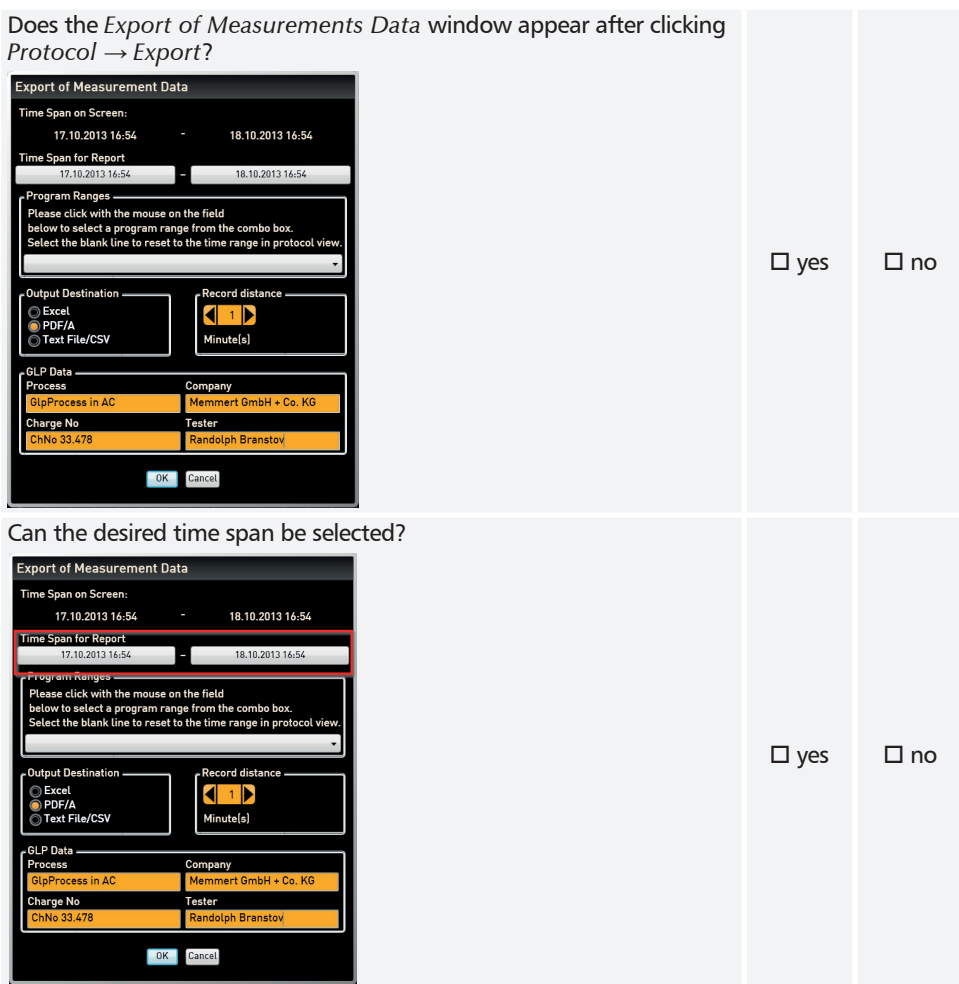

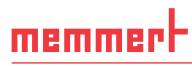

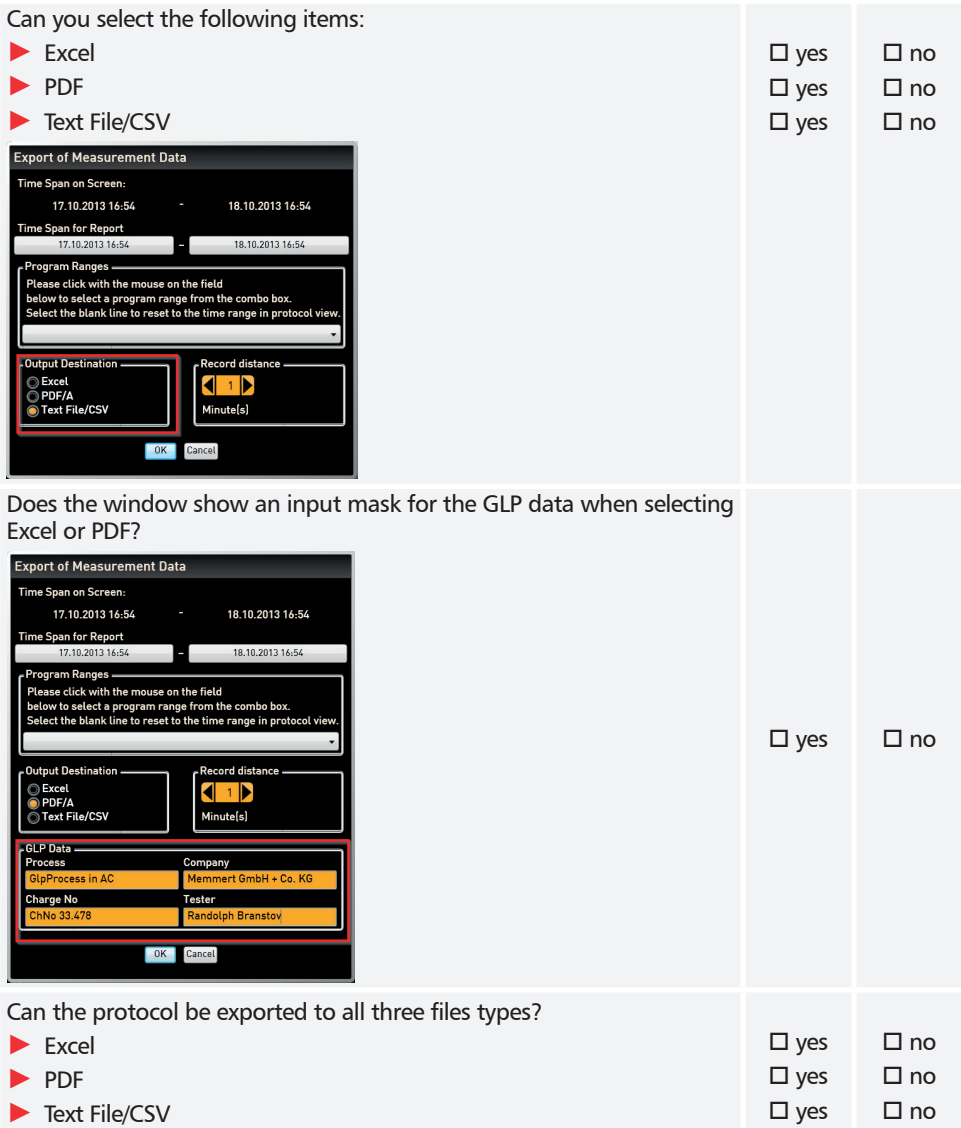

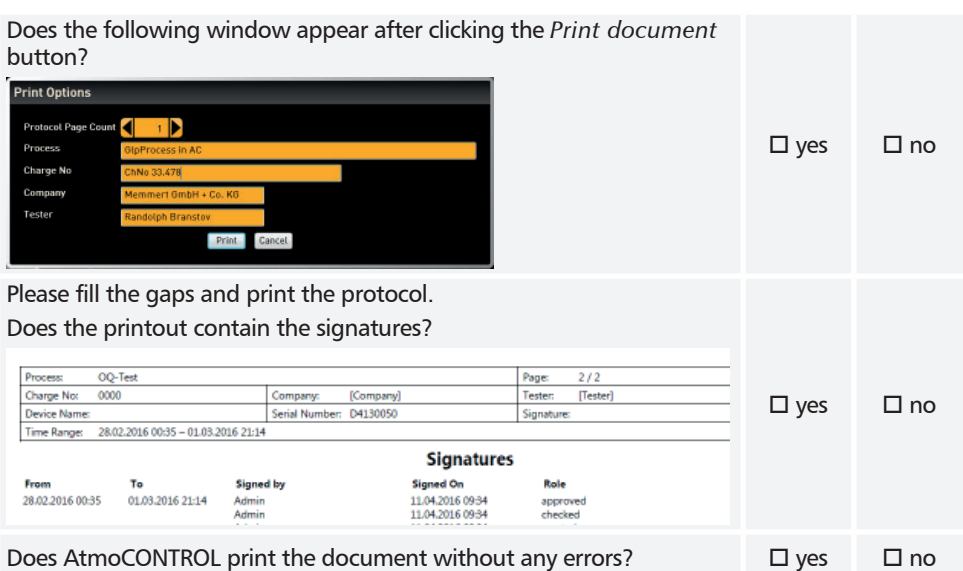

## 3.7 Backup

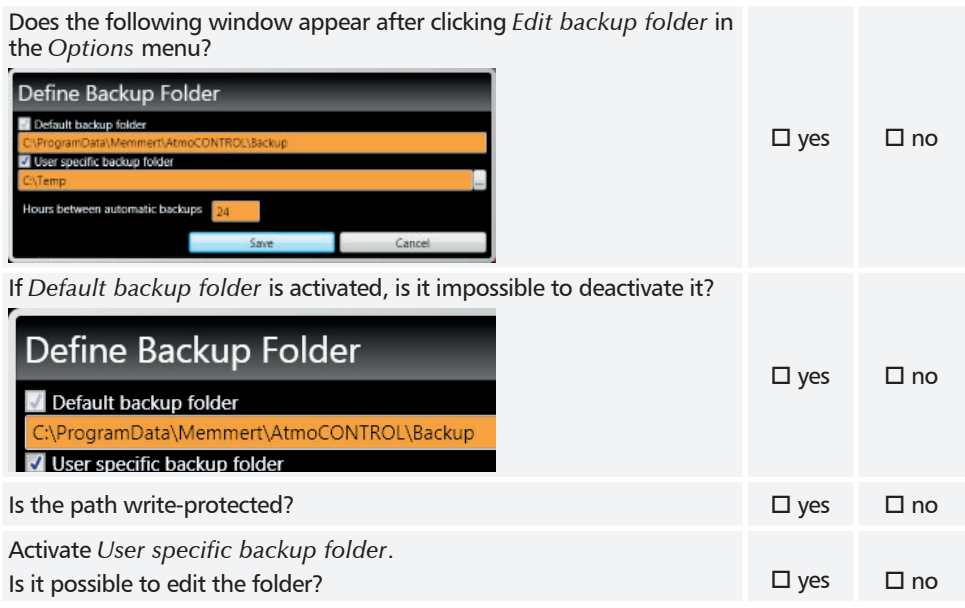

memmerh

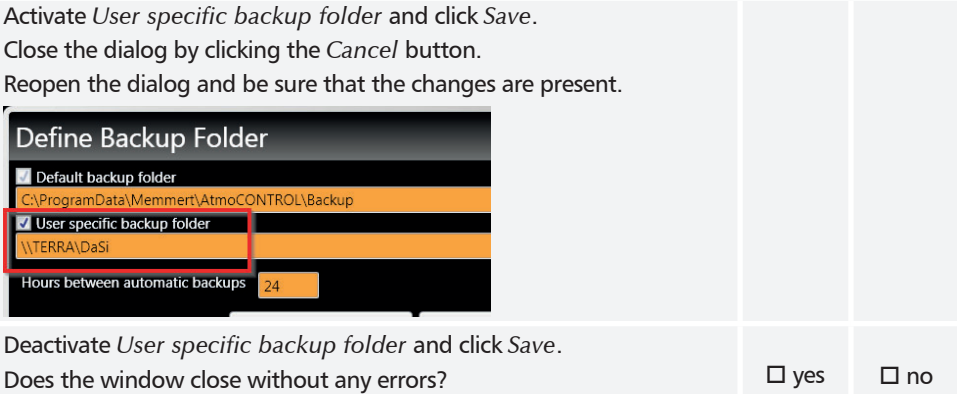

## 3.8 Help

Does the following window appear after clicking the *About* button in the *Help* menu and show the activated version?

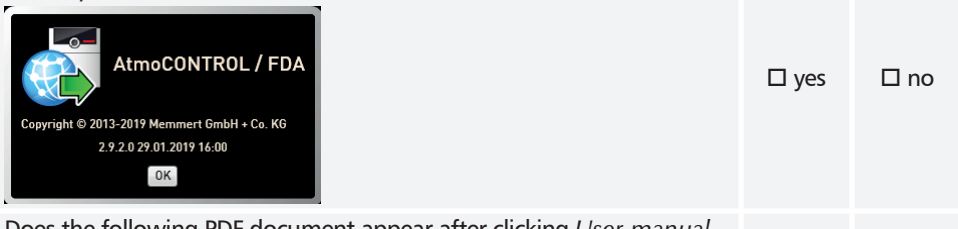

Does the following PDF document appear after clicking *User manual* in the *Help* menu?

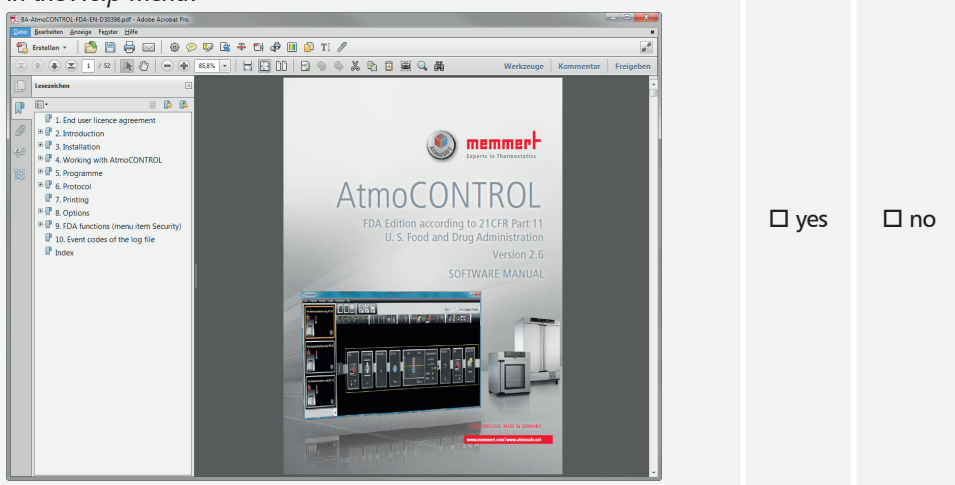

## 3.9 Assessment of Operational Qualification

The operational qualification has been passed successfully if all previous questions have been answered with Yes. If not, the errors have to be fixed and the operational qualification needs to be repeated.

I hereby confirm that all previous questions have been answered with YES.

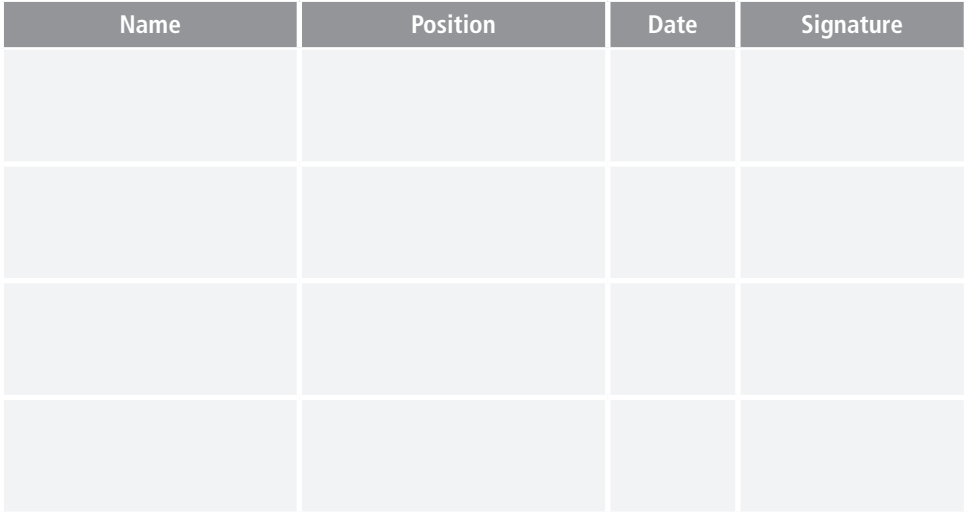

AtmoCONTROL FDA Edition

IQ Documentation OQ Documentation

englisch

Memmert GmbH + Co. KG Postfach 1720 | D-91107 Schwabach Tel. +49 9122 925-0 | Fax +49 9122 14585 E-Mail: sales@memmert.com facebook.com/memmert.family